## **Manual básico para realizar la consultas de informes de Departamento**

El acceso a los informes se encuetra disponible en la intranet, sólo está habilitado el director del departamento. Próximamente se habilitará en la intranet la posibilidad de delegar el acceso a los informes a otra persona más. Su acceso está habilitado en la sección: '**Lo que gestiono**', dentro de la misma en el apartado '**Gestión de encuestas e informes del ICE**' está el acceso directo '**> Informes ………………**'.

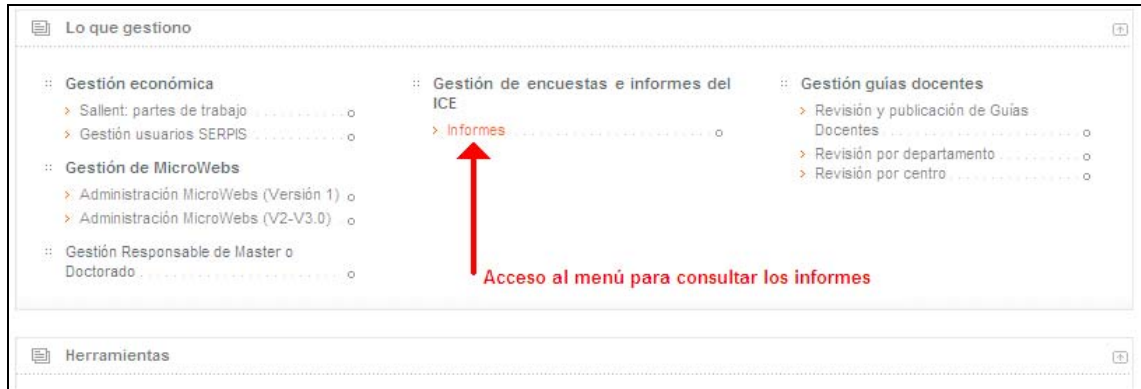

Aparecerá en la intranet un menú con los distintos informes disponibles:

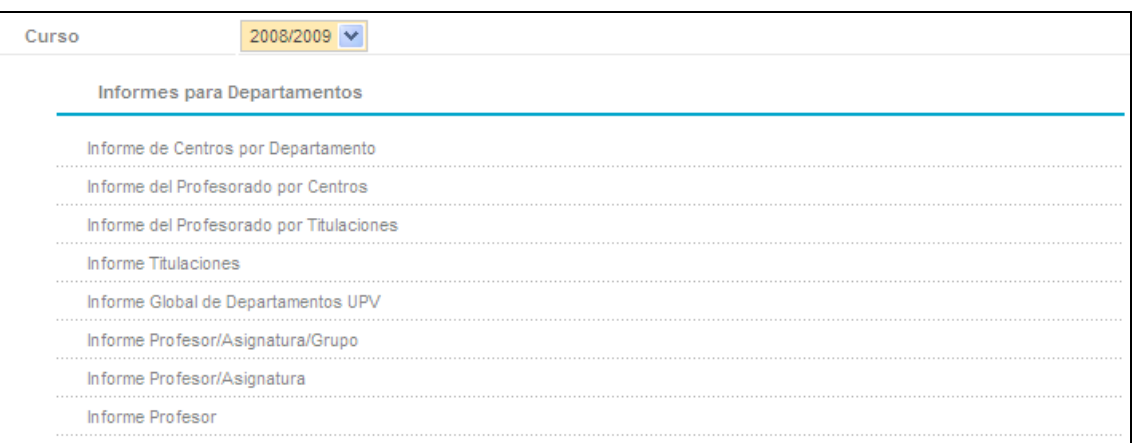

Nota: Actualmente sólo están disponibles los informes globales de los cursos 2002/03 hasta la actualidad, próximamente estarán disponibles otros cursos académicos.

Dentro de cada informe existen una serie de funcionalidades y botones comunes que se explican a continuación:

- Los informes, inicialemente, se muestran en orden alfabético, pero existe la posibilidad de cambiar su orden pulsando sobre la cabecera de columna correspondiente.

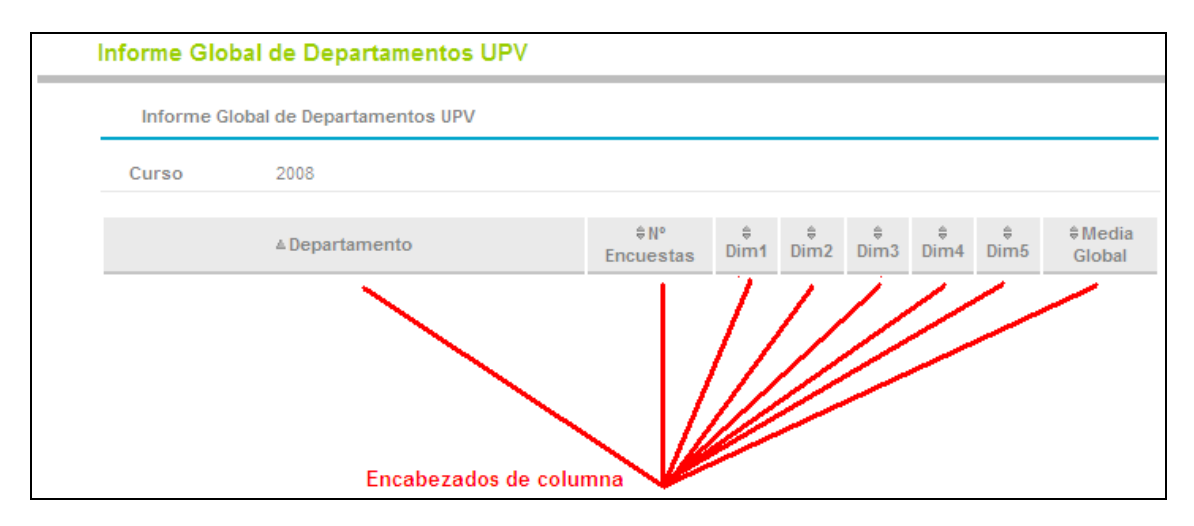

- Al final de cada informe existen tres botones:
	- o Imprimir: genera en formato PDF el informe, a partir del mismo, se puede lanzar a impresora o conservar como fichero.
	- o CSV. Un fichero **CSV** es un tipo de documento en formato abierto sencillo para representar datos en forma de tabla, en las que las columnas se separan por un símbolo, normalmente punto y coma, y las filas por saltos de línea. Su uso más común es trabajar con sus datos en hojas de cálculo como excel, que los puede abrir directamente.
	- o Volver. Para acceder directamente al menú de informes.

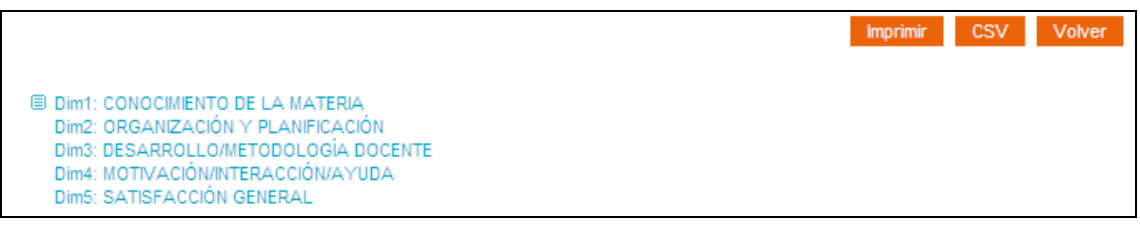

## **Descripción de cada uno de los modelos de informe.**

En los informes sólo se ven los datos referidos a las dimensiones, que reflejan de una manera resumida los datos.

- Informe de Centros por Departamento. Se muestran, los datos globales de cada centro de la UPV en que haya impartido el profesorado del departamento.
- > Informe del Profesorado por Centros. Resultados globales de cada profesor en cada uno de los centros en que se hayan procesado encuestas suyas.
- Informe del Profesorado por Titulaciones. Resultados globales de cada profesor en cada una de las titulaciones en que se hayan procesado encuestas suyas.
- Informe Titulaciones. Se muestran, los datos globales de cada titulación de la UPV en que haya impartido el profesorado del departamento.
- ▶ Informe Global de Departamentos UPV. Se muestran los datos globales de todos los departamentos de la UPV.
- Informe Profesor/Asignatura/Grupo. Desglose de datos globales del profesorado del departamento a nivel de grupo en cada una de las asignaturas en que se han procesado encuestas.
- Informe Profesor/Asignatura. Desglose de datos globales del profesorado del departamento a nivel de asignatura en que se han procesado encuestas.
- $\triangleright$  Informe Profesor. Datos globales de cada profesor del departamento.

Nota: en los tres últimos modelos de informe anteriores, si no se dispone de ningún informe de encuestas para un profesor adscrito al departamento durante el curso, se indica en la columna 'Comentario' con la leyenda: Sin Inf.

Para cualquier duda o sugerencia al respecto puede ponerse en contacto con nosotros en la siguiente dirección de correo: [ice@upvnet.upv.es.](mailto:ice@upvnet.upv.es)